# **Funzioni del Quadro LM**

Nel **quadro LM** sono presenti due sezioni per la determinazione dell'imposta dei due regimi di vantaggio:

- **Regime dei Minimi (DL n.98/2011)**
- **Regime Forfetario (Legge 190/2014)**

#### **Regime dei Minimi**

La sezione **"Reddito dei soggetti con regime fiscale di vantaggio per l'imprenditoria giovanile e lavoratori in mobilità" (DL n.98/2011)** può essere compilata:

• in automatico dal software, nel caso di utilizzo del modulo contabilità GB. I dati provengono direttamente dalle scritture contabili ed è possibile visualizzare il dettaglio degli importi, che determinano il risultato riportato nel rigo, facendo doppio click nei campi di colore giallo intenso/celeste.

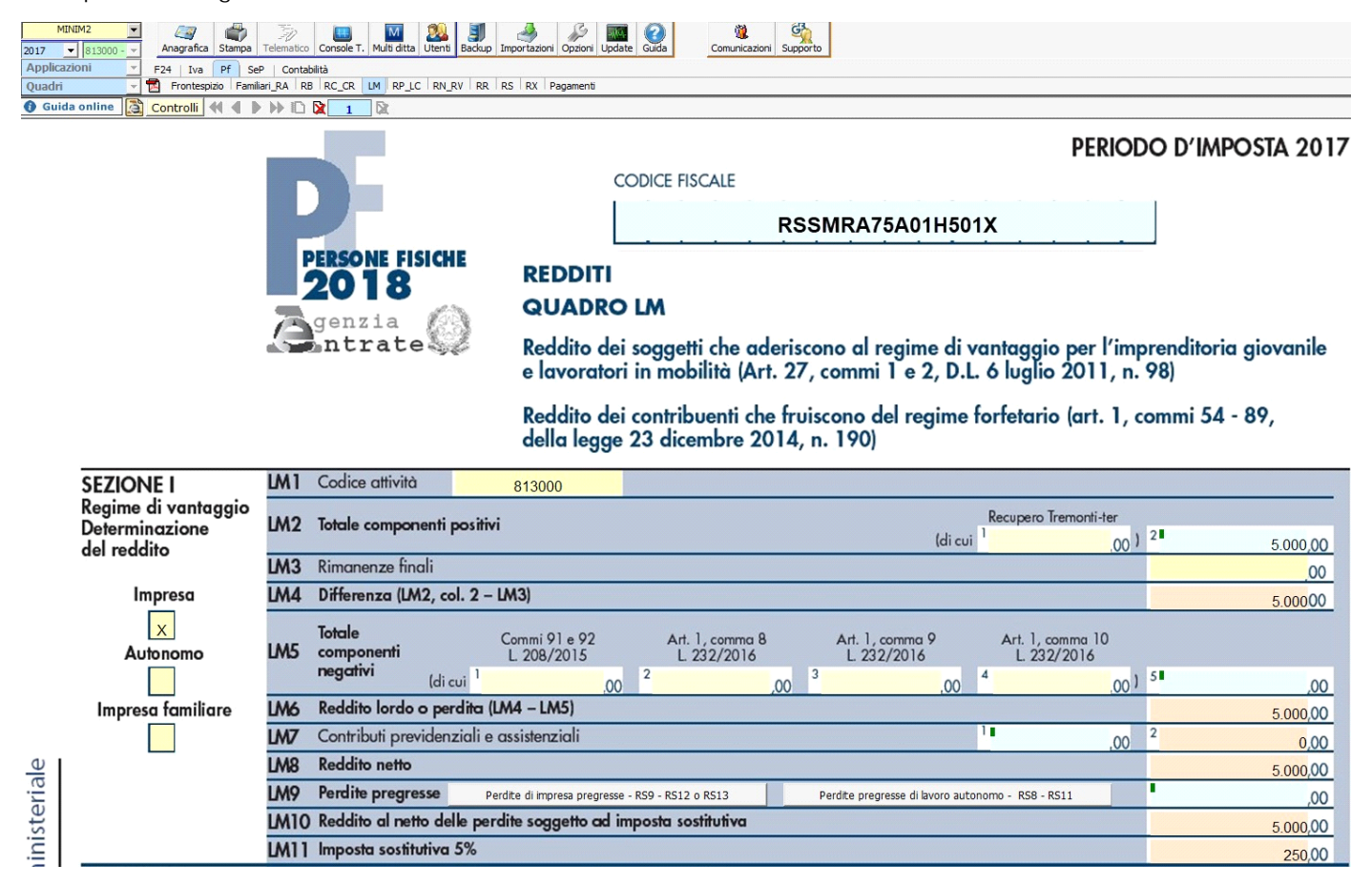

• manualmente dall'utente, inserendo direttamente i dati nel quadro (campi gialli) o all'interno delle gestioni di dettaglio (campi celesti).

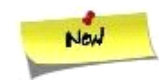

Il check "**Impresa**" viene riportato in automatico dal software se, nell'anagrafica delle ditte, situazione al 31/12/2017, non è stato compilato il campo "lavoro autonomo" e nella tab "Firmatario e soci" non sono presenti collaboratori.

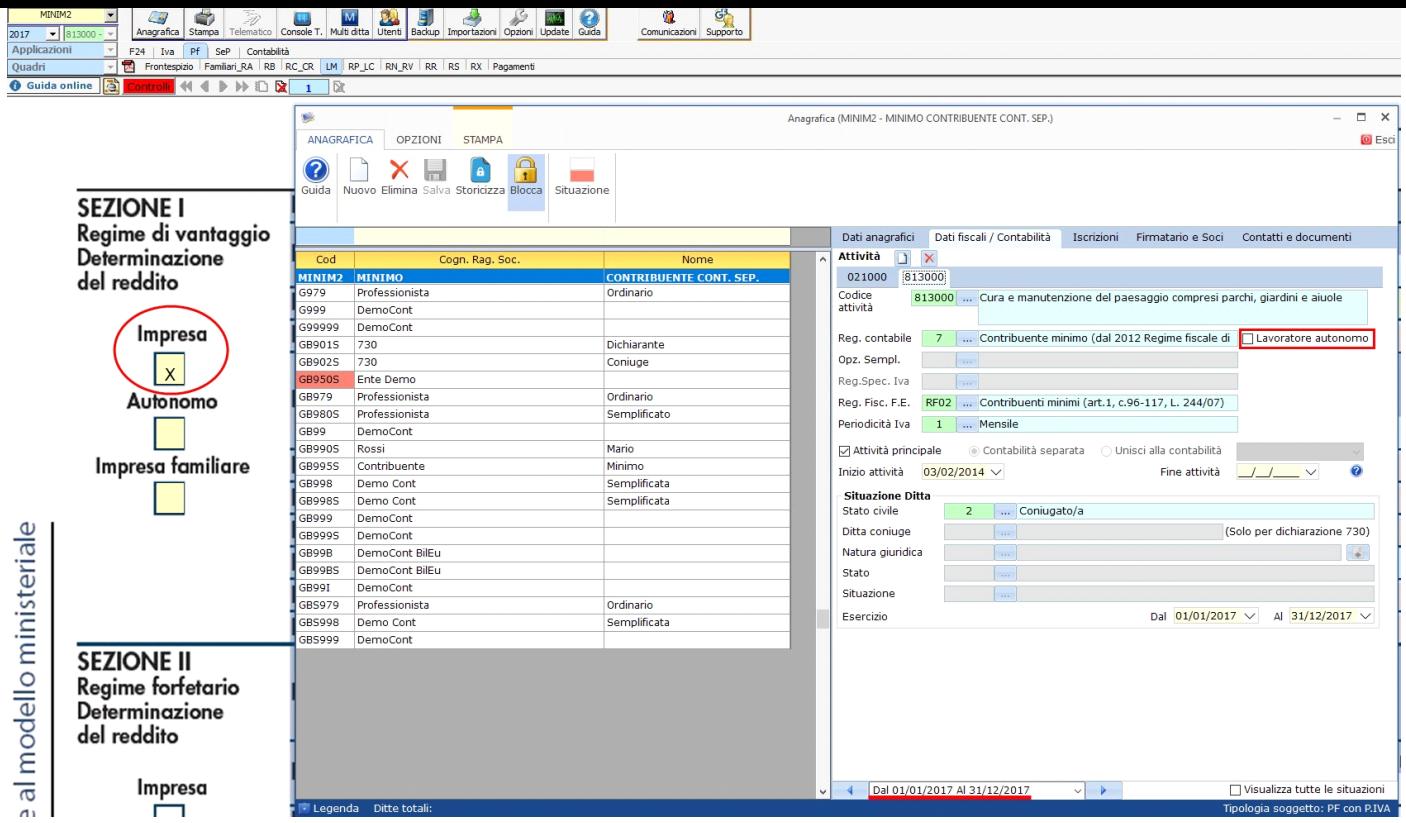

Il check "**Lavoro autonomo"** viene riportato in automatico dal software se, nell'anagrafica delle ditte, situazione al 31/12/2017, è stato compilato il campo "lavoro autonomo".

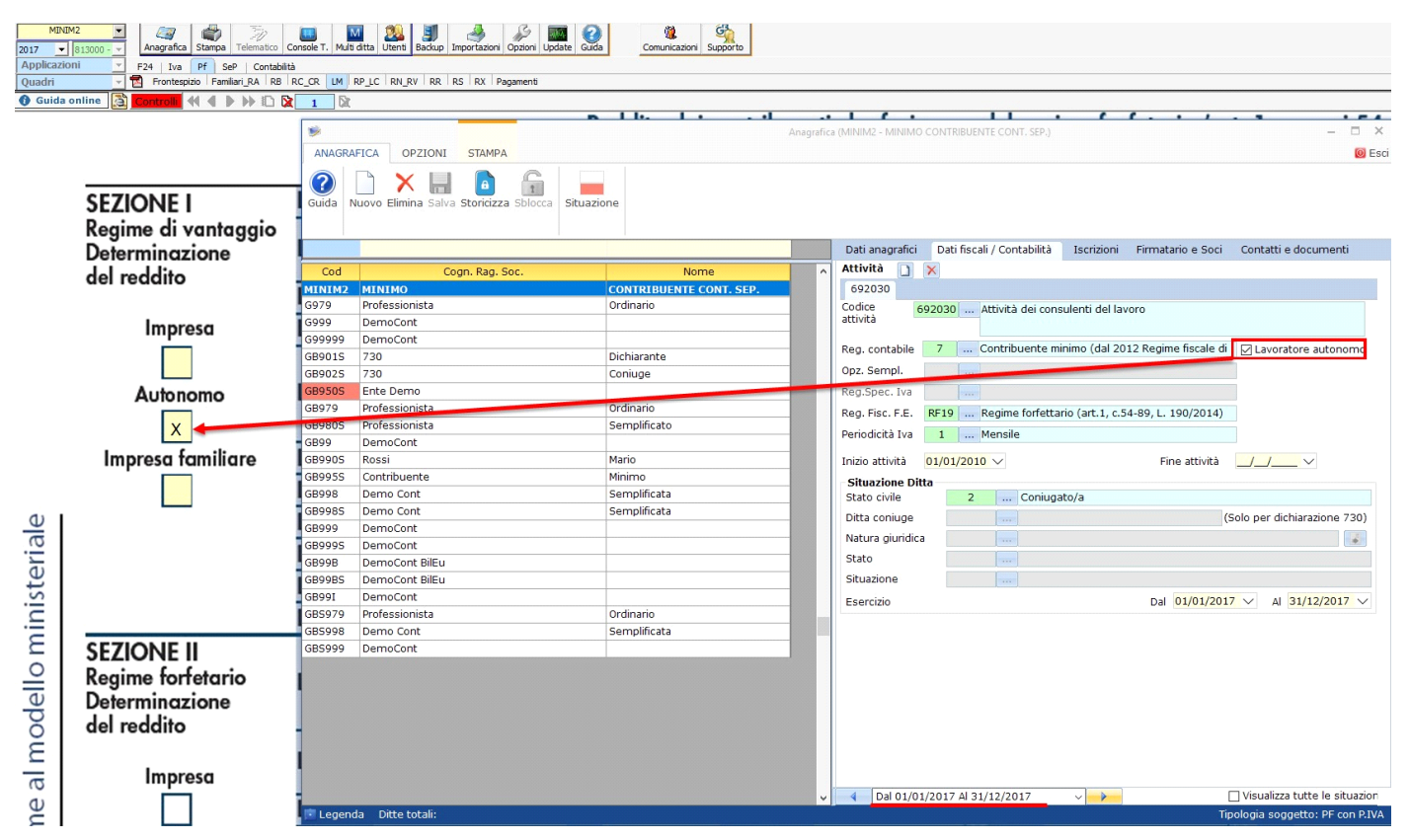

Il check "**Impresa familiare"** viene riportato se, nell'anagrafica delle ditte, situazione al 31/12/2017, non è stato compilato il campo "lavoro autonomo" e nella tab "Firmatario e soci" è stato messo il check in corrispondenza di "impresa familiare" ed è stato inserito almeno un collaboratore.

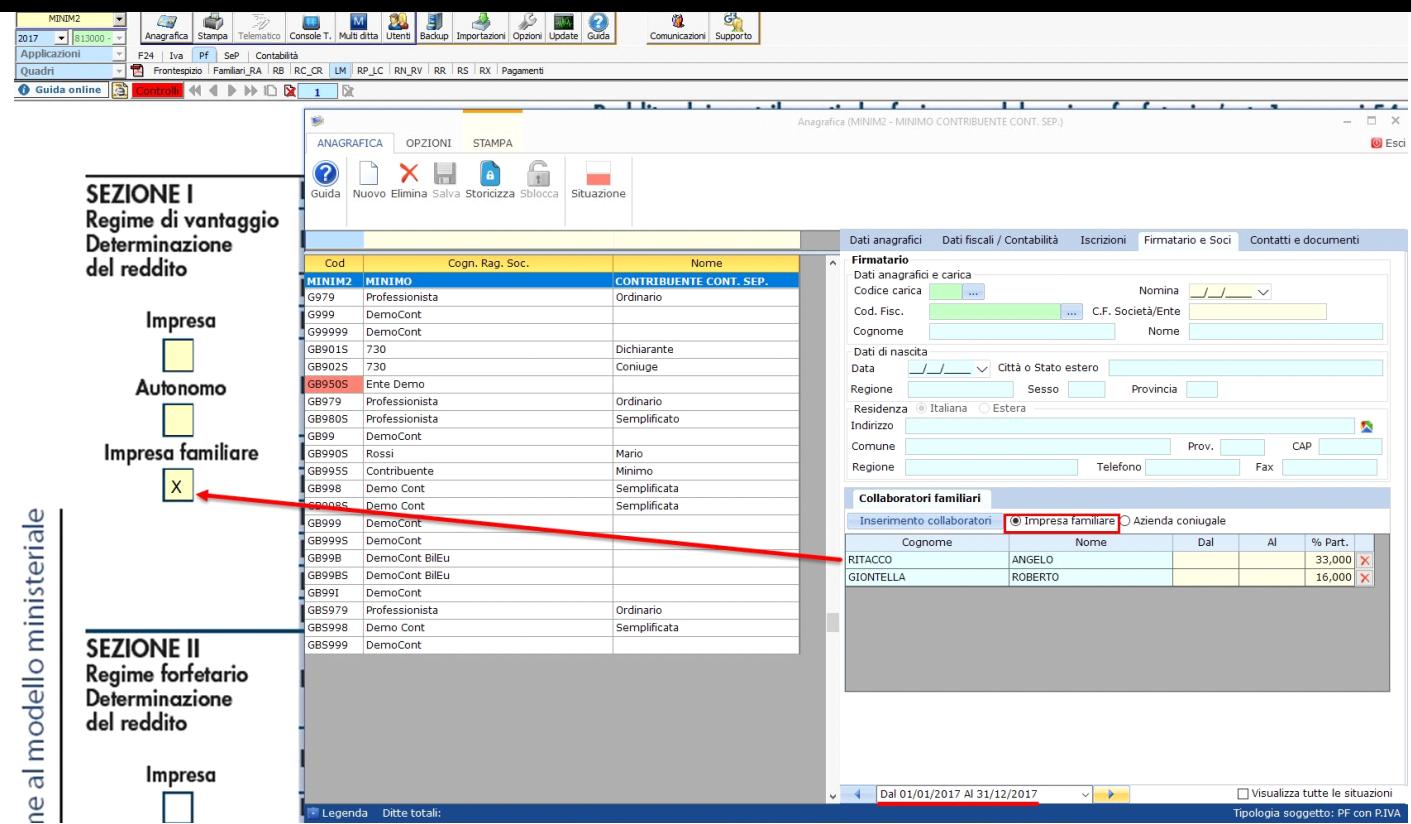

#### **LM5 – Totale componenti negativi**

Nella presente gestione, oltre alle spese, è calcolata la deducibilità delle spese di rappresentanza registrate in contabilità. Il limite massimo deducibile viene calcolato sull'1,5% dei ricavi della gestione caratteristica, se il soggetto è impresa – impresa familiare; sul 2% dei ricavi in caso di lavoratore autonomo.

Gli importi indicati dall'utente nelle colonne da 1 a 4 sono riportati all'interno della gestione di dettaglio per concorrere alla determinazione del totale dei componenti negativi:

- in **colonna 1** l'eventuale maggiorazione della quota di ammortamento e dei canoni di locazione relativa agli investimenti in beni materiali strumentali nuovi (art. 1, commi 91 e 92, della legge 208 del 28/12/2015)
- in **colonna 2** l'eventuale maggiorazione applicata agli investimenti in beni materiali strumentali nuovi (art. 1, comma 8, della legge 232 del 11/12/2016)
- in **colonna 3** l'eventuale maggiorazione della quota di ammortamento e dei canoni di locazione relativa agli investimenti in beni materiali strumentali nuovi (art. 1, comma 9, della legge 232 del 11/12/2016)
- in **colonna 4** il maggior valore delle quote di ammortamento e dei canoni di locazione finanziaria relativi al costo di acquisizione dei beni immateriali strumentali (art. 1, comma 10, legge 232 del 11/12/2016)

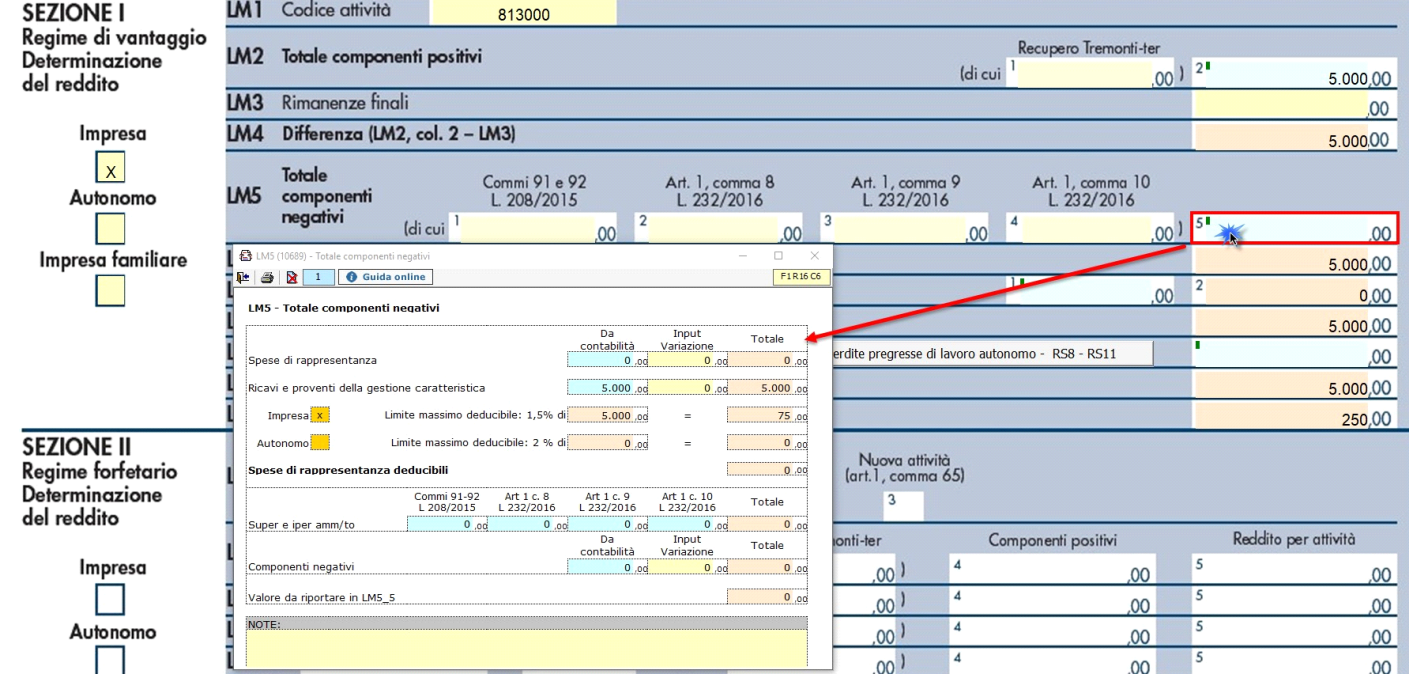

# **LM7\_1 – Contributi previdenziali**

La gestione presente nel primo campo del rigo LM7 gestisce il riporto o meno dei contributi previdenziali nel campo. Infatti tale importo va indicato solo se il rigo LM6 è positivo.

In caso di LM6 negativo, in presenza di contributi previdenziali, il dato non sarà riportato nel campo è nella gestione sarà visualizzato un messaggio.

## *LM6 positivo*

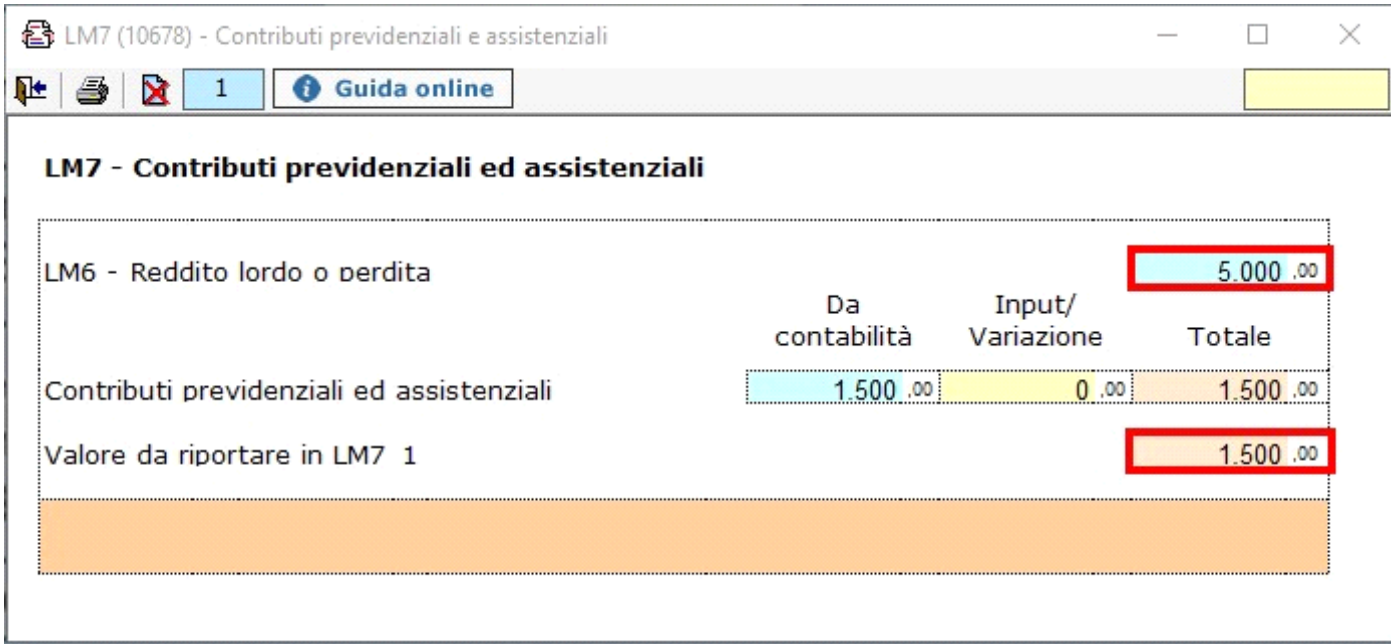

*LM6 negativo*

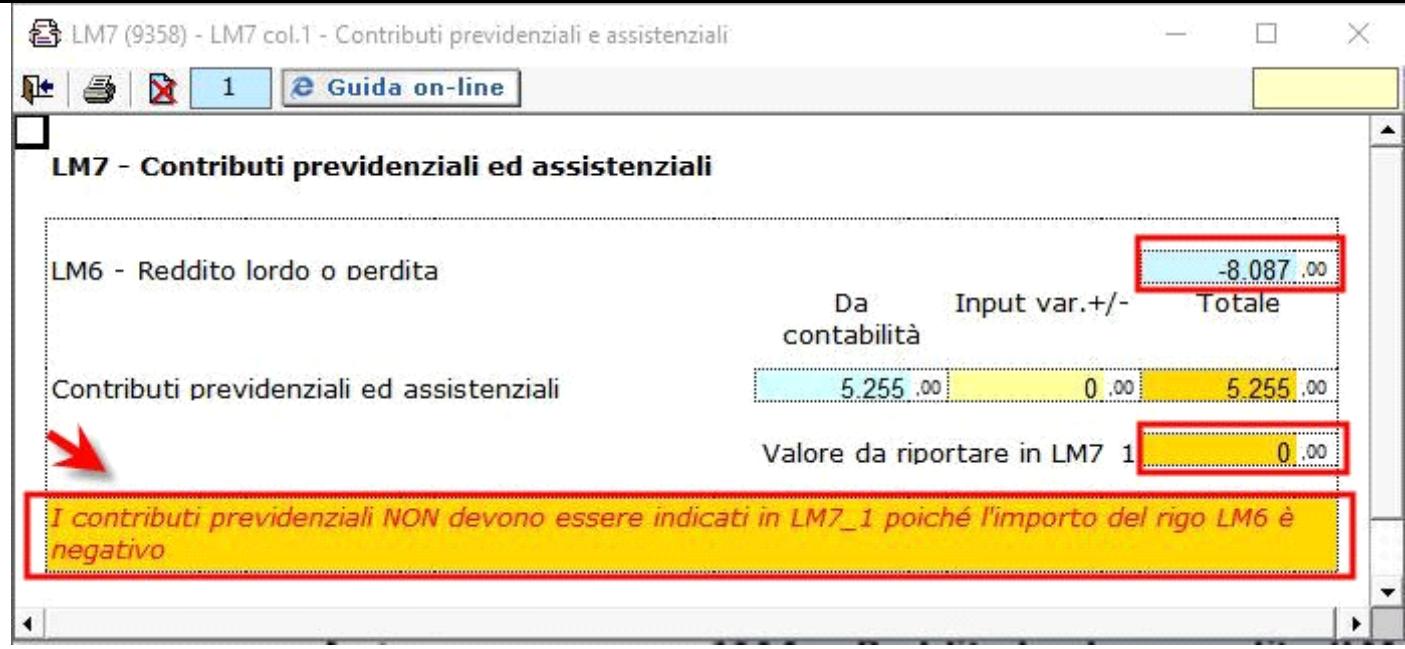

*LM9 – Perdite pregresse*

Nel rigo LM9 (perdite pregresse) vanno riportate le eventuali perdite pregresse fino a concorrenza dell'importo di rigo LM8.

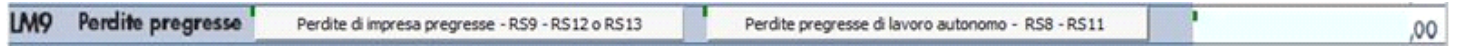

In particolare vanno riportate, nel caso di esercizio d'impresa, le eventuali perdite di impresa pregresse indicate nei righi RS9, RS12 o RS13 del Modello REDDITI PF 2017, oppure, nel caso di esercizio di arti o professioni, indicate nei righi RS8, RS11. Per gestire questi riporti, a partire da quest'anno sono stati introdotti due pulsanti:

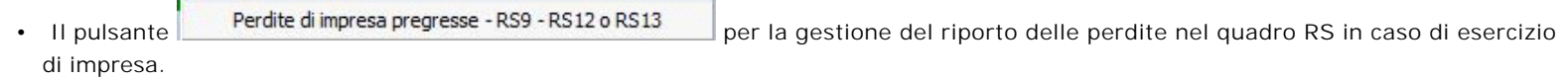

Cliccando su tale pulsante si apre la seguente gestione.

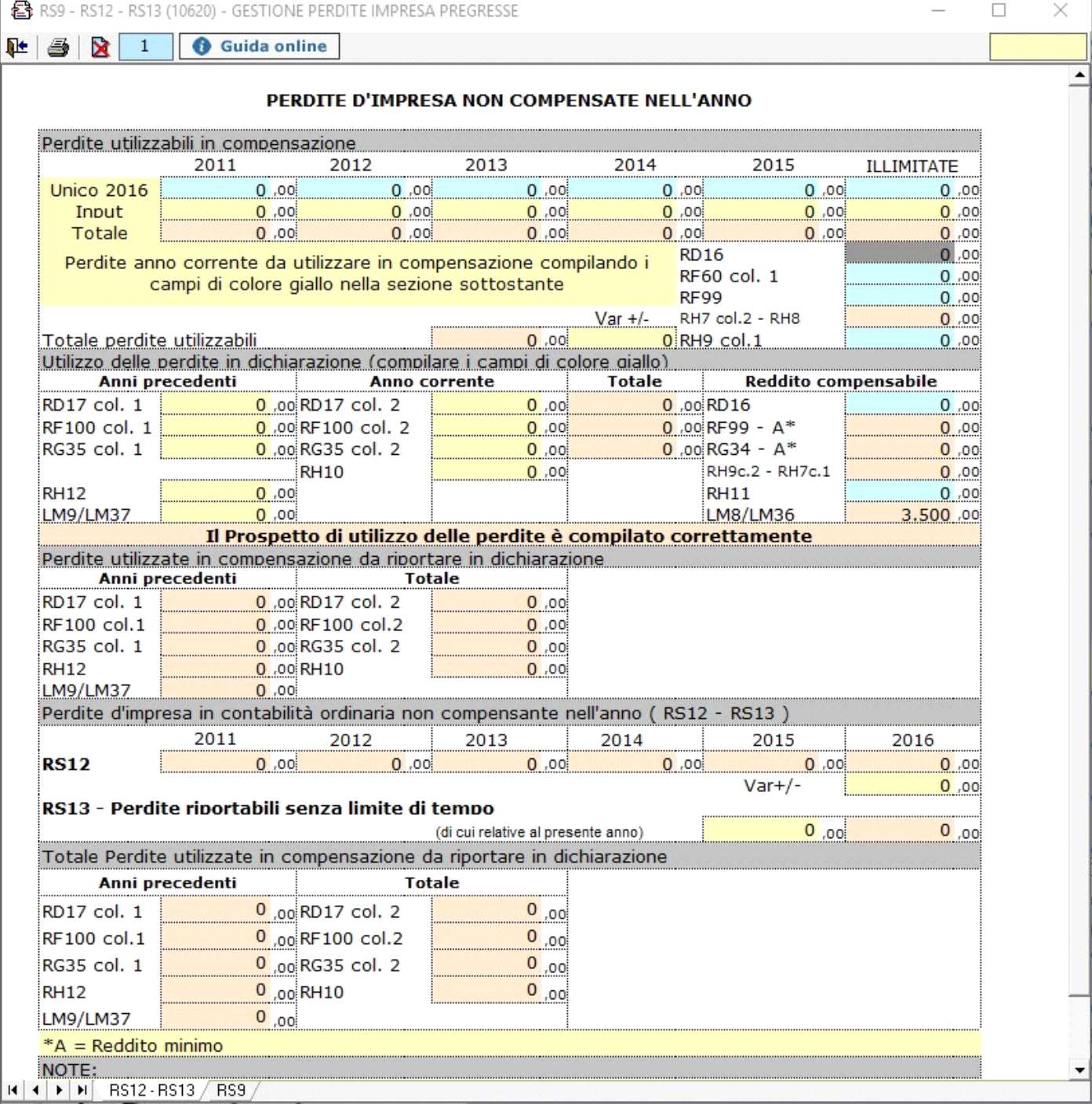

• Il pulsante per la gestione del riporto delle perdite nel quadro RS in caso di esercizio di ari o professioni.

Cliccando Perdite pregresse di lavoro autonomo - RS8 - RS11 su tale pulsante si apre la seguente gestione.

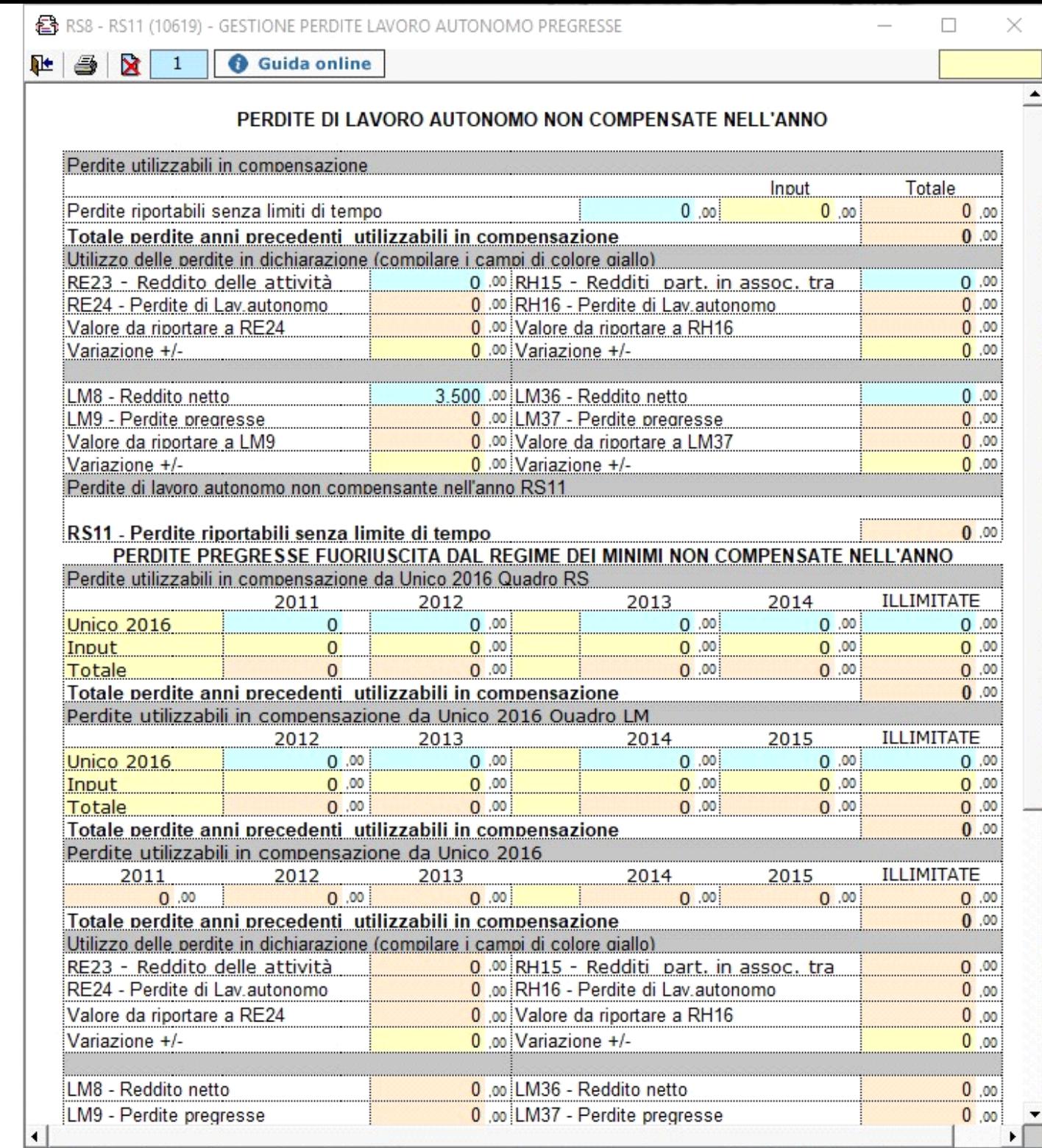

Nel caso in cui si tratti di un **contribuente** che nel **periodo d'imposta precedente ha adottato il regime dei contribuenti minimi o dei contribuenti forfetari**, in tale rigo vanno indicate le **eventuali perdite indicate nei righi LM50 e LM51 del Modello Redditi PF 2017**.

Eventuali eccedenze residue vanno riportate nei righi RS8, RS10 o RS11 nel caso di esercizio di arti o professioni, ovvero nei righi RS9,RS12 o RS13 in caso di esercizio di Impresa.

Nelle parti del modello che lo richiedono la procedura riporta in automatico gli eventuali importi risultanti dalle dichiarazioni relative ai periodi di imposta precedenti per gli utenti che già utilizzavano il software GB.

## **Regime Forfetario**

La sezione "**Reddito dei contribuenti che fruiscono del regime forfetario (art.1, commi 54-89, della legge 23 dicembre** 

**2014, n.190.**", può essere compilata:

- in automatico dal software, nel caso di utilizzo del modulo contabilità GB, attraverso la gestione che si apre cliccando il pulsante "Importa/Inserisci dati per LM"
- manualmente dall'utente, accedendo alla gestione e inserendo i dati nei campi gialli

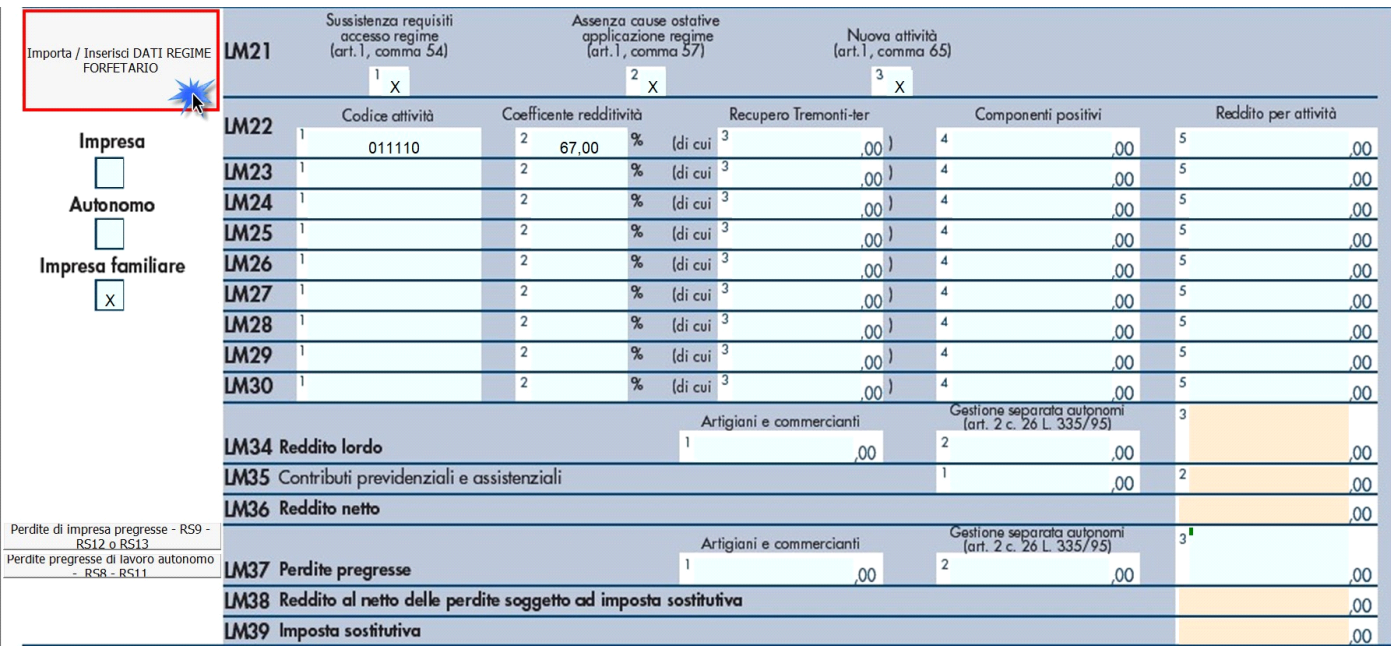

Per ulteriori informazioni sull'utilizzo della gestione di compilazione del quadro LM, sezione forfetari, consultare l'apposita guida online.

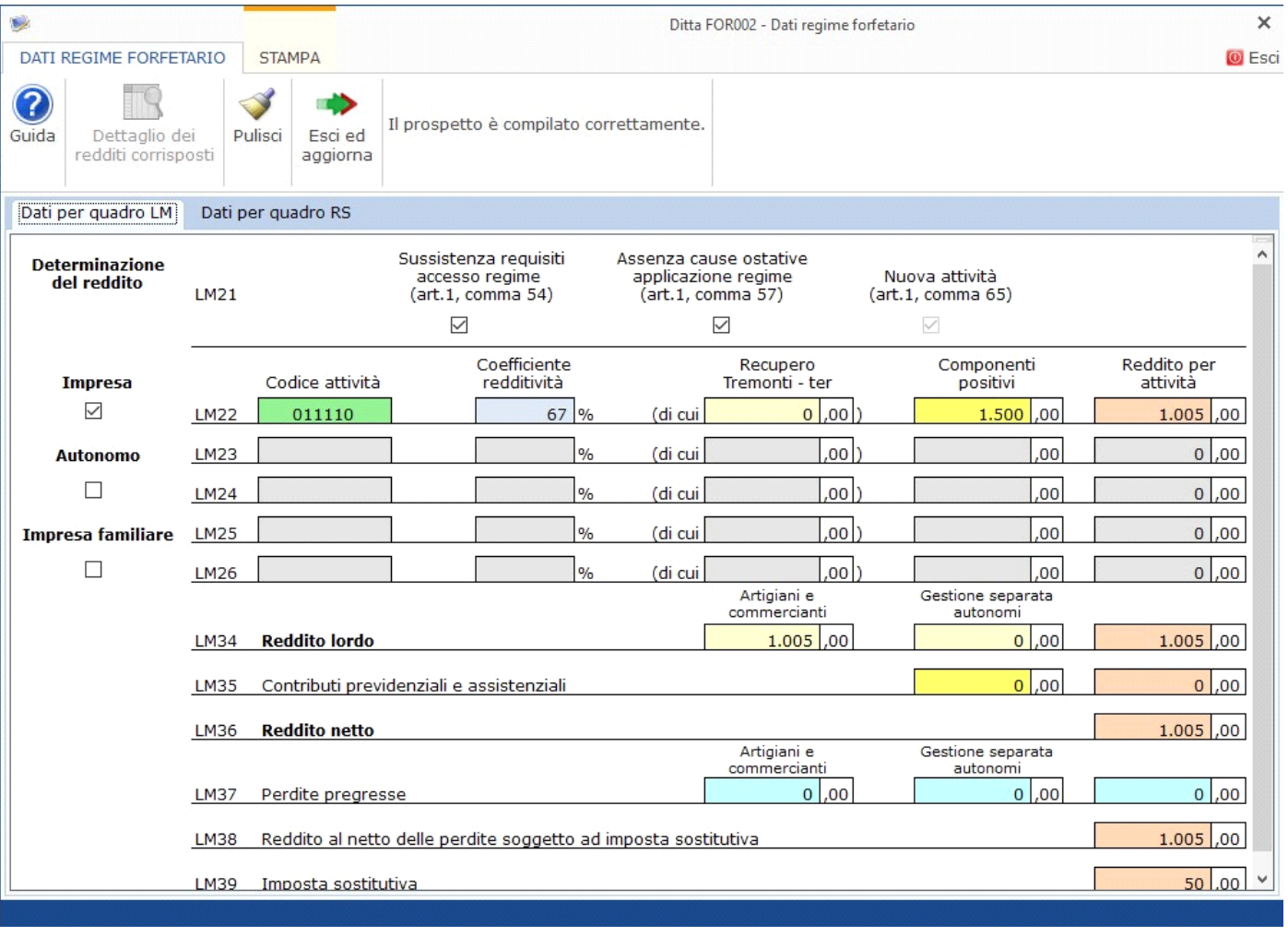

Il check "**Impresa**" viene riportato in automatico dal software se, nell'anagrafica delle ditte, situazione al 31/12/2017, non è stato compilato il "lavoro autonomo" e nella tab "Firmatario e soci" non sono presenti collaboratori.

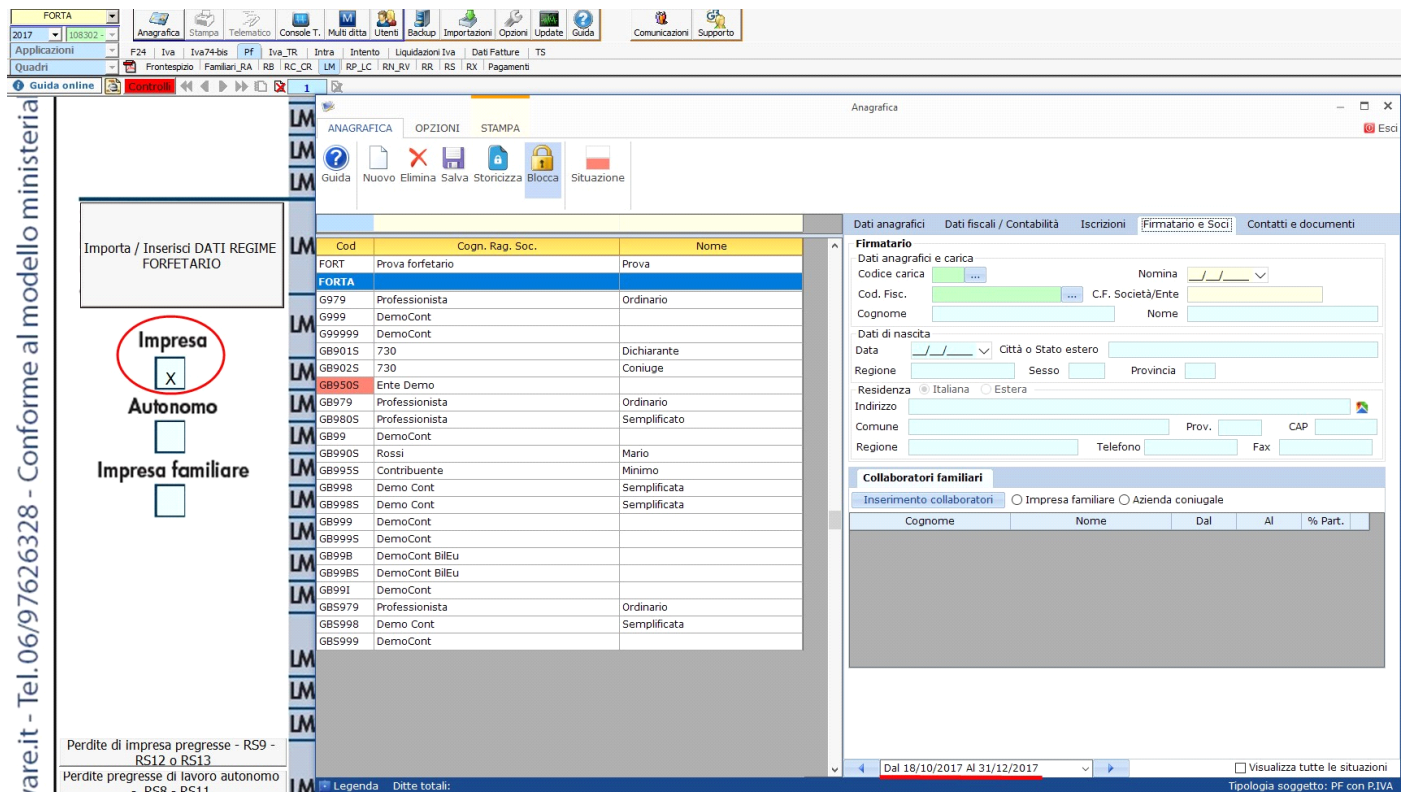

Il check "**Lavoro autonomo"** viene riportato in automatico dal software se, nell'anagrafica delle ditte, situazione al 31/12/2017, è stato compilato il campo "lavoro autonomo".

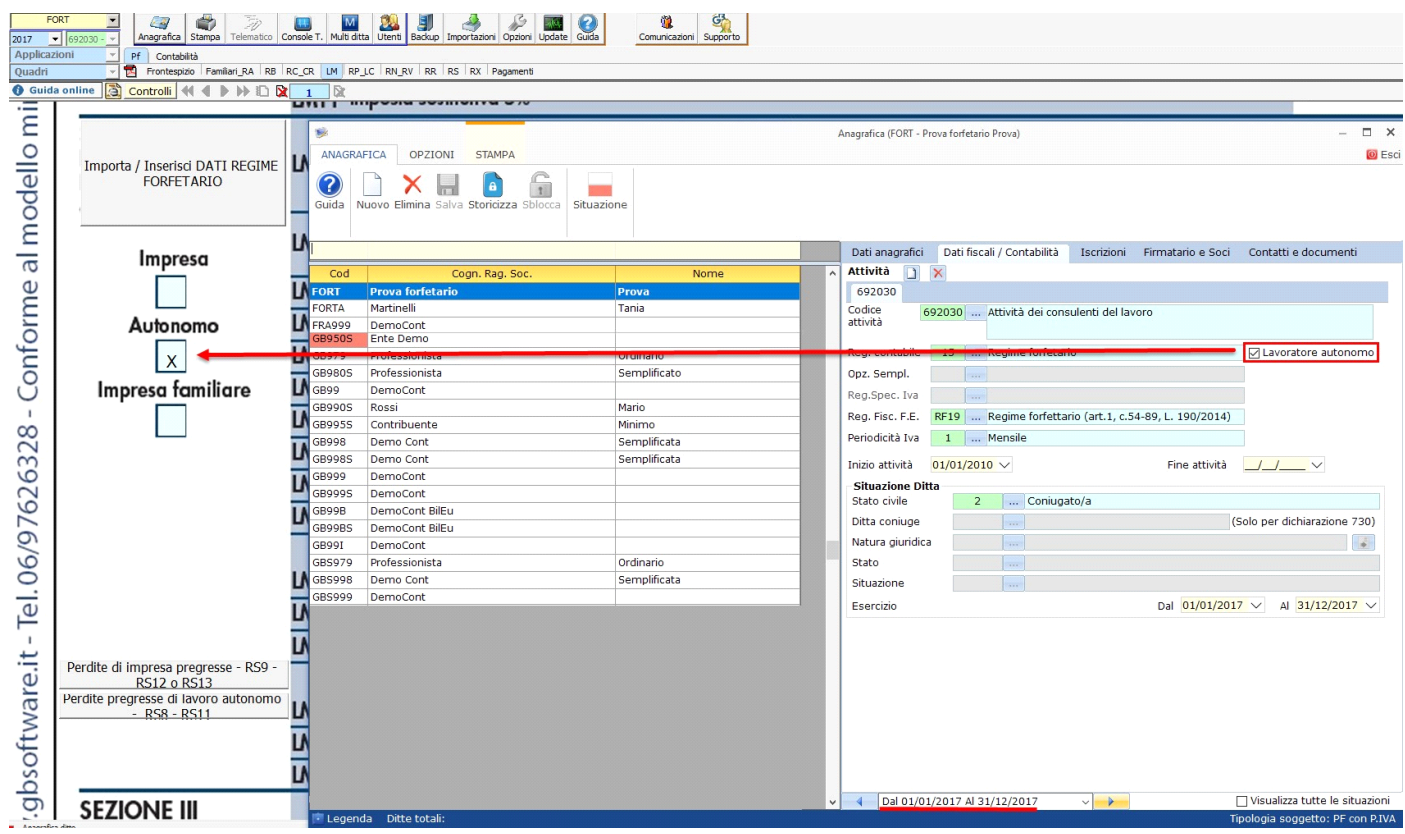

Il check "**Impresa familiare"** viene riportato se, nell'anagrafica delle ditte, situazione al 31/12/2017, non è stato compilato il campo "lavoro autonomo" e nella tab "Firmatario e soci" è stato messo il check in corrispondenza di "impresa familiare" ed è stato inserito almeno un collaboratore.

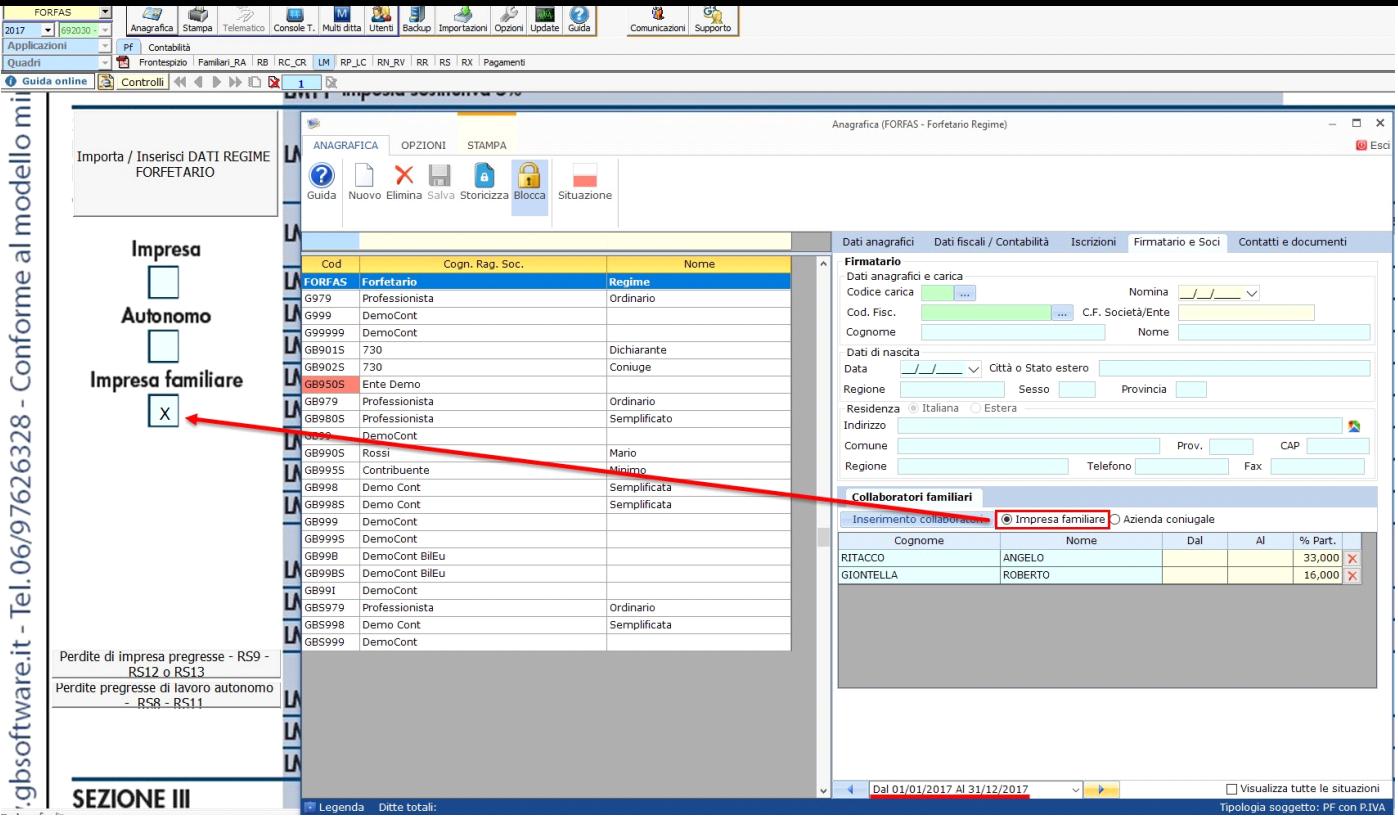

### **LM37 - Perdite pregresse**

Nel rigo LM37\_3 vanno riportate le perdite pregresse fino a concorrenza dell'importo indicato nel rigo LM36.

Nelle colonne 1 e 2 va esposto l'ammontare delle perdite pregresse, facenti parte dell'importo indicato in colonna 3, relative ai redditi afferenti alle singole gestioni previdenziali, considerati nelle colonne 1 e 2 del rigo LM34.

In particolare vanno riportate, nel caso di esercizio d'impresa, le eventuali perdite di impresa pregresse indicate nei righi RS9, RS12 o RS13 del Modello REDDITI PF 2017, oppure, nel caso di esercizio di arti o professioni, indicate nei righi RS8, RS11.

Per gestire questi riporti, sono stati introdotti due pulsanti posti:

```
• Il pulsante Perdite di impresa pregresse - RS9 - RS12 o RS13 per la gestione del riporto delle perdite nel quadro RS in caso di esercizio
di impresa.
```
Cliccando su tale pulsante si apre la seguente gestione.

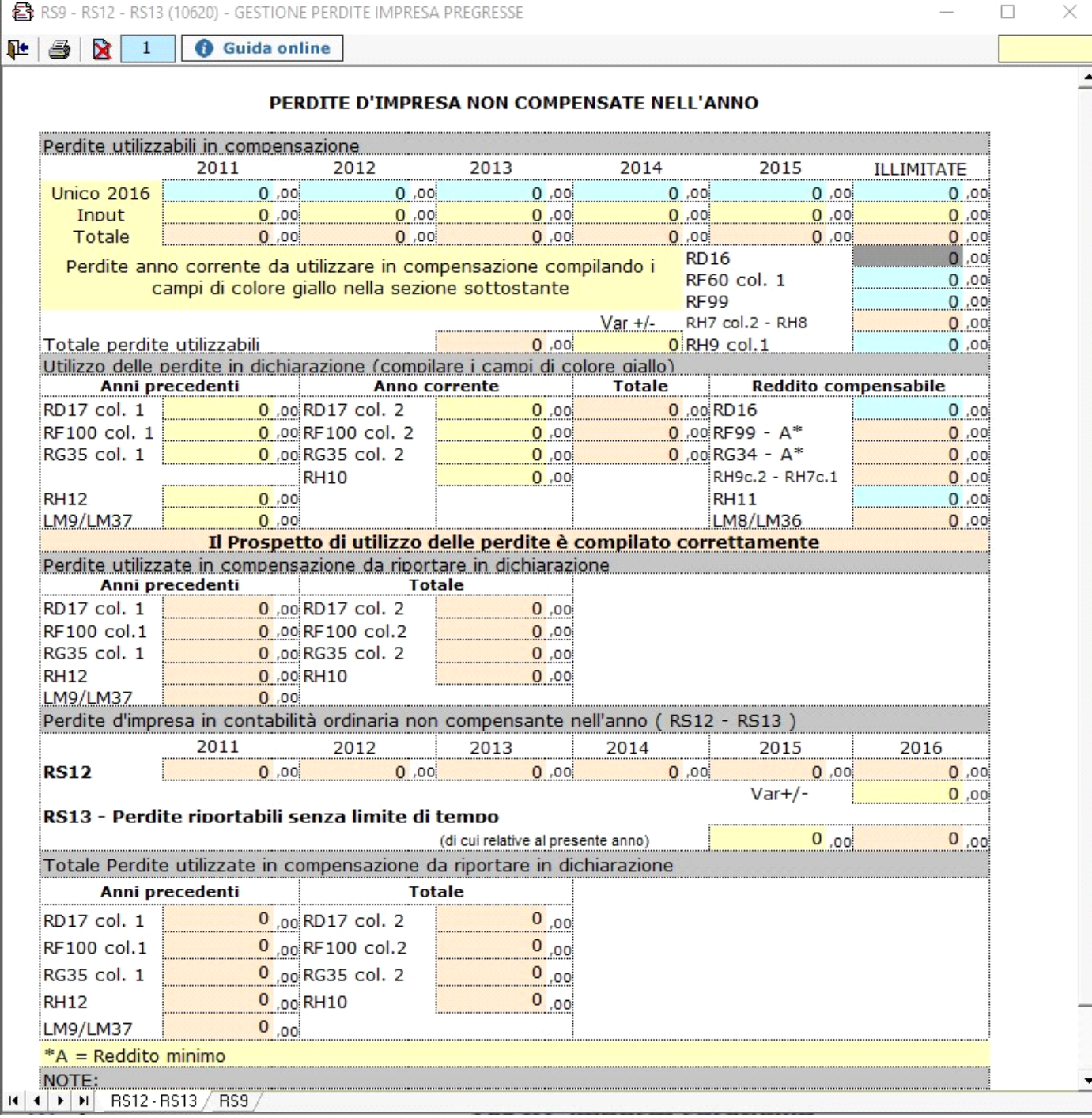

• Il pulsante per la gestione del riporto delle perdite nel quadro RS in caso di esercizio di ari o professioni.

Cliccando Perdite pregresse di lavoro autonomo - RS8 - RS11 su tale pulsante si apre la seguente gestione.

**Le 3 X 1 O Guida online** 

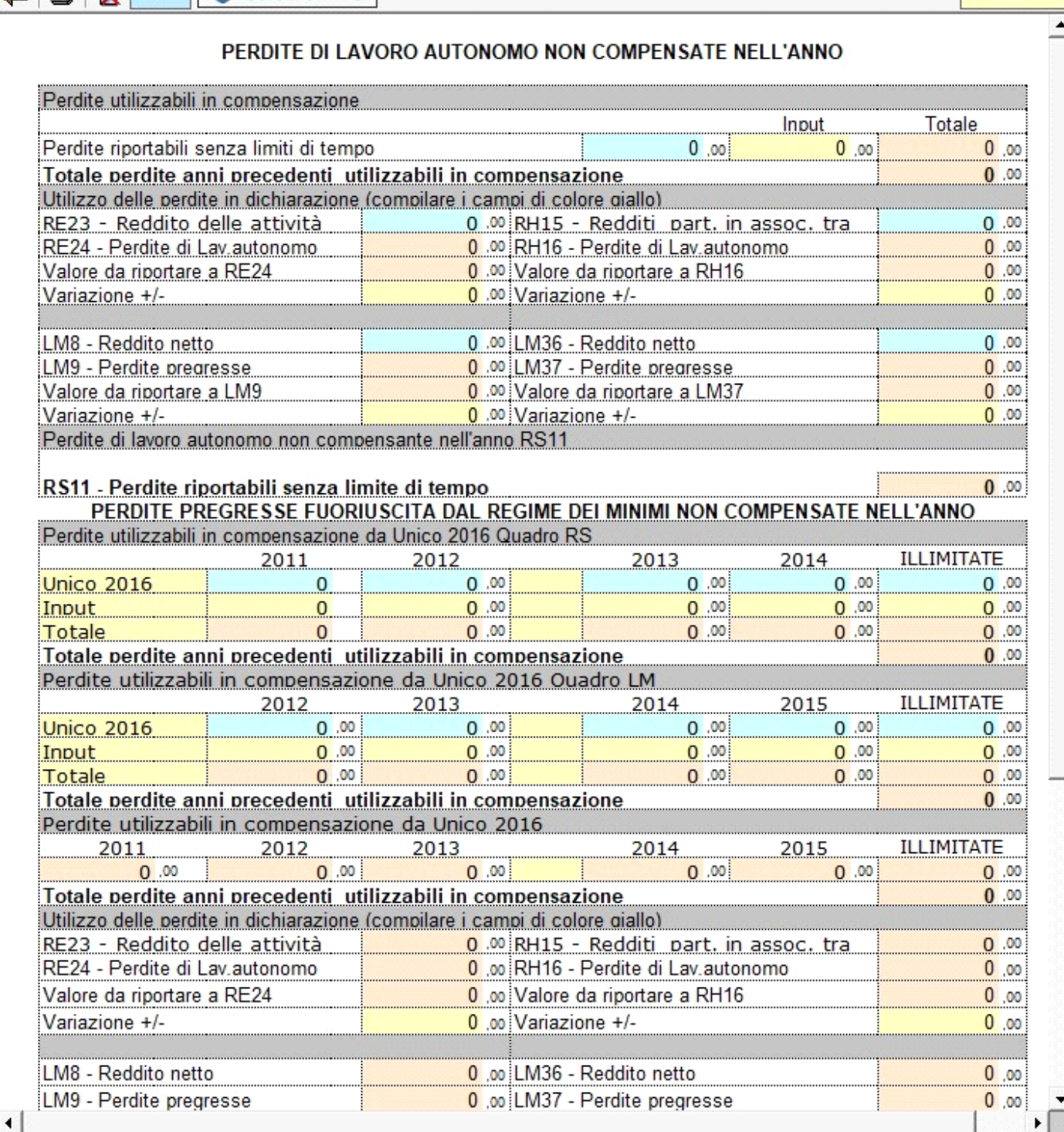

Nel caso in cui si tratti di un **contribuente** che nel **periodo d'imposta precedente ha adottato il regime dei contribuenti minimi o dei contribuenti forfetari**, in tale rigo vanno indicate le **eventuali perdite indicate nei righi LM50 e LM51 del Modello Redditi PF 2017**. Eventuali eccedenze residue vanno riportate nei righi RS8, RS10 o RS11 nel caso di esercizio di arti o professioni, ovvero nei righi RS9,RS12 o RS13 in caso di esercizio di Impresa.

Nelle parti del modello che lo richiedono la procedura riporta in automatico gli eventuali importi risultanti dalle dichiarazioni relative ai periodi di imposta precedenti per gli utenti che già utilizzavano il software GB.

N° doc. 35003 - aggiornato il 29/05/2015 - Autore: GbSoftware

 $\times$ 

 $\Box$ 

F1R28C2